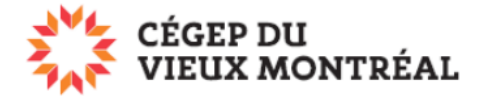

## **Recherche d'un fichier ou d'un dossier sur OneDrive**

Version du document : 11-08-2022 – DB

## **Dans OneDrive,**

- A. Allez sur le dossier à partir duquel vous désirez faire une recherche;
- B. Entrez le ou les mots clefs dans le champ de recherche en haut;
- C. La recherche se fera dans le dossier et les sous-dossiers de cet emplacement.

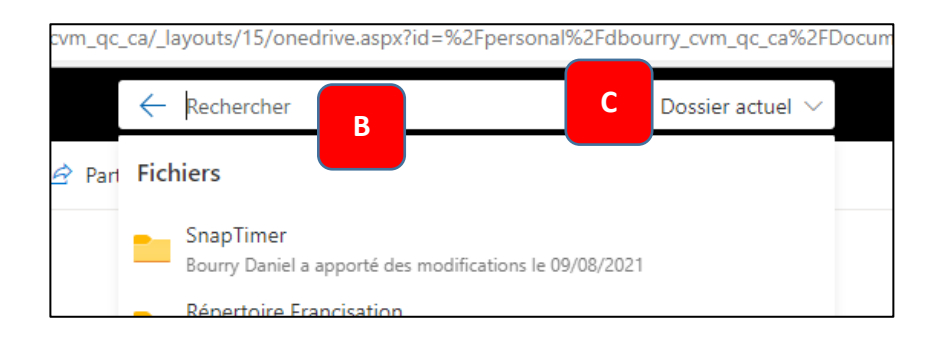